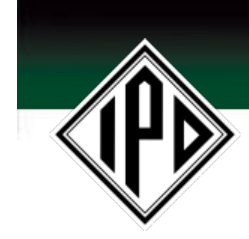

## IPDNET Password Reset

How to use the IPDNET lost password feature

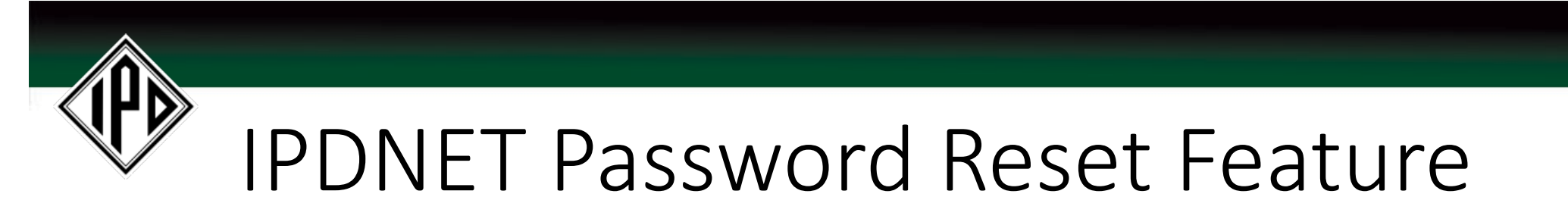

**NOTE:** Depending on your screen resolution or monitor size you may need to scroll the screen to view the **LOST YOUR PASSWORD**  feature.

If you have lost or forgotten your password, please perform the following:

- 1. Navigate to the LOST YOUR PASSWORD feature on the sign in screen.
- 2. Input your email address and press the SEND button.
- 3. A new password will be emailed to your email address.

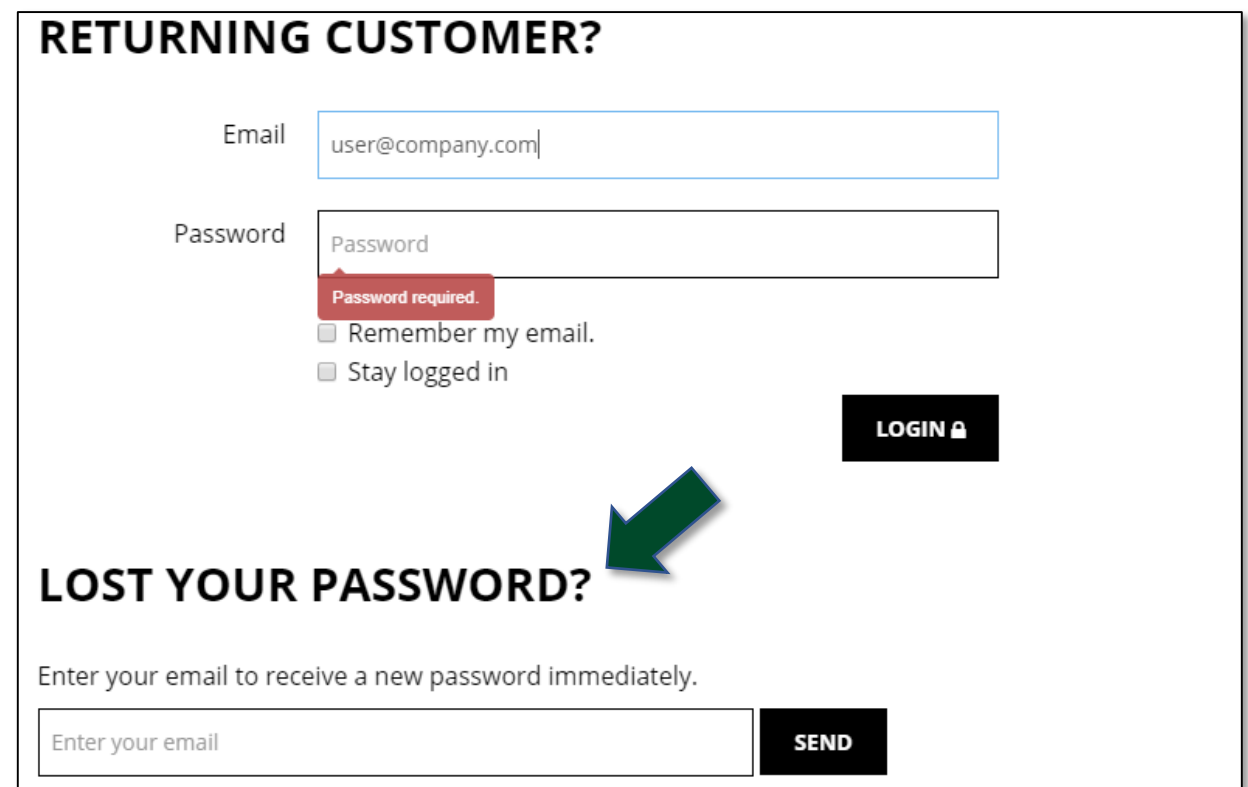

Do you require additional assistance. Contact our customer service representatives by phone at: 1-800-669-7278